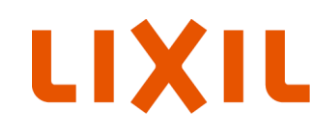

# **リフォーム事業者様向け 性能証明書発行依頼方法について**

(株)LIXIL ビル事業部

2024年 3月15日

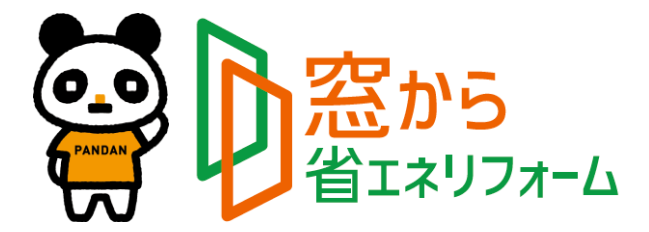

**Confidential** 

Copyright © LIXIL Corporation. All rights reserved.

# **はじめに**

**本資料は、住宅省エネ2024キャンペーン(先進的窓リノベ2024・子育てエコホーム)の申請に必要な 性能証明書を発行依頼する為の手順書です。**

**インプラス(ガラス入り完成品)**※1 **は性能証明書が製品に同梱されていますが、それ以外の製品は こちらの手順書に沿って発行依頼をお願いします。**

**また8地域において、インプラス(ガラス入り完成品)で「子育てエコホーム」の断熱補助金を申請され る場合は同梱の性能証明書はご使用できませんので、こちらの手順書に沿って発行依頼をお願いします。** ※1.インプラス for Renovationも含みます。

## **【COTENTS】**

**●性能証明書の新規発行依頼について‥P2~P8**

●インプラス(ガラス入り完成品)に同梱した性能証明書紛失・廃棄時の再発行依頼について…P9

#### **性能証明書発行依頼書(外窓・新規発行依頼の例)**

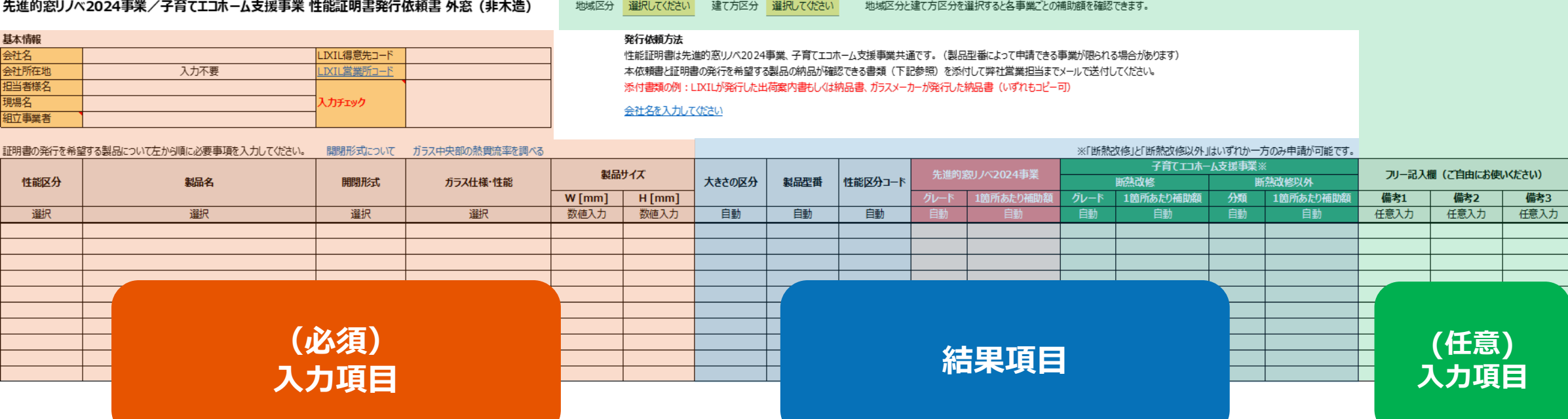

**必須項目を入力すると該当する製品型番が特定され、性能証明書発行依頼が行えます。 LIXILの営業担当にメールでお送り下さい。 地域区分や建て方区分を入力すると、補助額(参考)が自動で表示されます。**

**手順1. 基本情報 / 地域区分・建て方区分 入力**

# **1)基本情報を入力して下さい。**

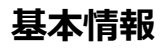

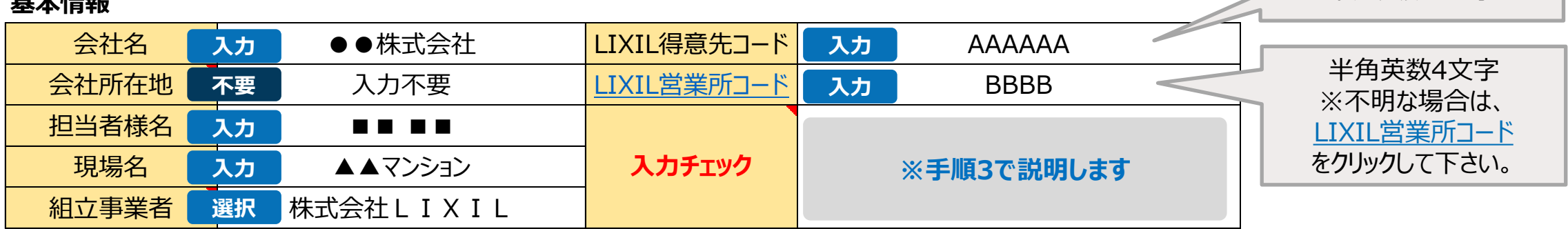

組立事業者とはサッシやドアを完成品にする事業者のことです。 「株式会社LIXIL」を選択した場合は、性能証明書の組立事業者の欄に「株式会社LIXIL」と印字して発行します。 「株式会社LIXIL以外」を選択した場合は、性能証明書の組立事業者の欄は空白で発行しますので、直接記入してください。 ㈱LIXILのグループ会社の場合は、「株式会社LIXIL以外」を選択して下さい。

# **2)地域区分、建て方区分を入力して下さい。(任意入力)**

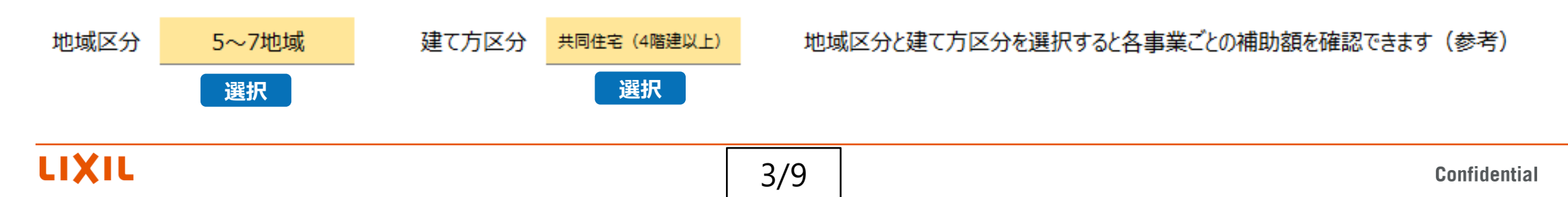

3

半角英数6文字

## **手順2. 製品情報 入力**

**1)左から順に入力して下さい。また、1行1SET入力とし、窓数分の入力をお願いします。(4SET=4行分記載する。)**

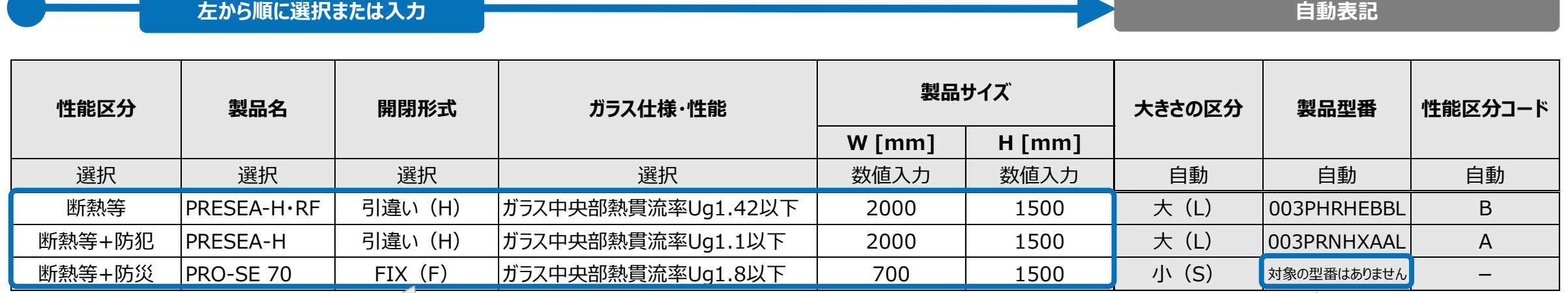

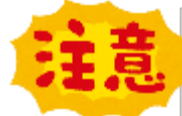

**従来の補助事業で、最も間違い が多いのが閉形形式です。 "開閉形式記号"sheetでご確認 下さい。**

#### **補足①**

**"開閉形式記号"sheet**

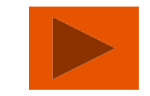

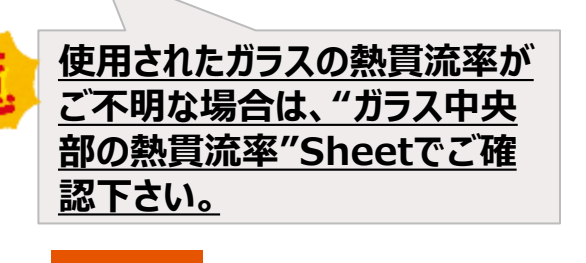

**補足➁**

**"ガラス中央部の熱貫流率" sheet**

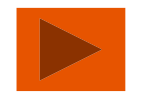

**一度「製品名」「開閉形式」 「ガラス仕様・性能」を選択した 後に変更すると「対象の型番は ありません」と表示されることが あります。もう一度、左の「製品 名」から順番に選択し直して 下さい。**

**2)備考欄を設けておりますので、連絡事項等ございましたら記入して下さい。(任意入力) また、LIXILの営業担当から具体的な記入依頼があった際は、ご協力お願いします。**

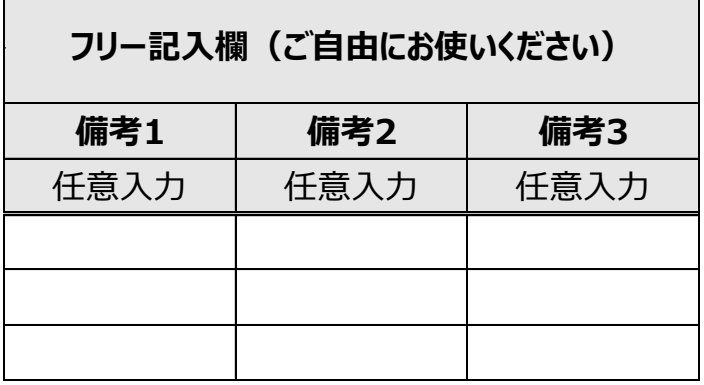

# **結果:補助金金額(参考) 表示**

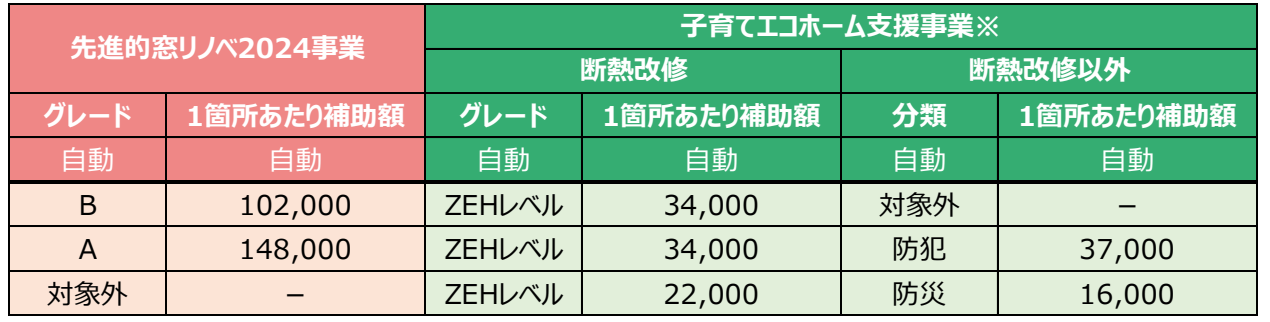

「地域区分」と「建て方区分」を入力すると各々の補助金金額 (参考)が表示されます。

**複数の金額が表示されている場合でも、いずれか一種類しか**

**申請できませんのでご注意下さい。**

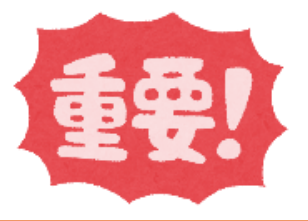

**Confidential** 

5

LIXIL

## **手順3. 入力チェック**

**1)入力された内容に誤りがないことをご確認の上、基本情報:「入力チェック」欄に、「製品仕様やガラス仕様の 入力内容に間違いがないことを確認しました」を選択して下さい。**

**基本情報**

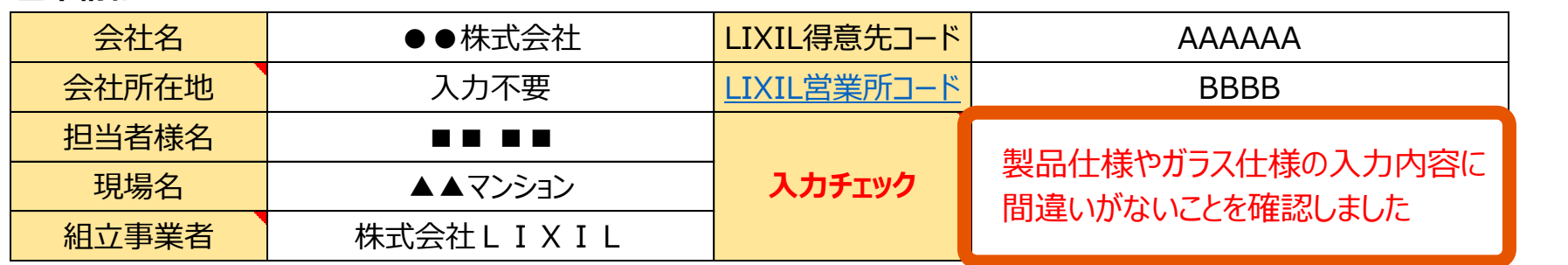

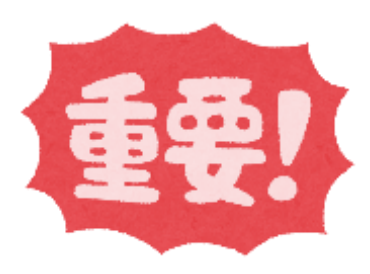

## 2)全ての情報を入力すると、メールを作成するが自動表示されます。

**※入力内容に不備がありますとエラーメッセージが表示されますので、指示に沿って入力し直して下さい。**

#### 発行依頼方法

性能証明書は先進的窓リノベ2024事業、子育てエコホーム支援事業共通です。 (製品型番によって申請できる事業が限られる場合があります) 本依頼書と証明書の発行を希望する製品の納品が確認できる書類(下記参照)を添付して弊社営業担当までメールで送付してください。 添付書類の例: LIXILが発行した出荷案内書もしくは納品書、ガラスメーカーが発行した納品書(いずれもコピー可)

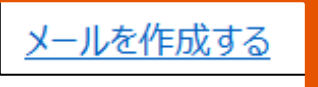

**3)入力し終わった性能証明書発行依頼書は、一旦名前を付けて保存して下さい。**

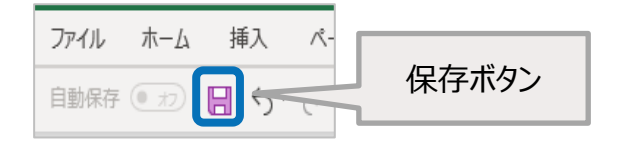

**※ 保存場所:デスクトップなど ※ ファイル名:「現場名」や「日付」等、依頼書内容が分かる名前を推奨**

# **4)申請時に必要な添付書類を準備して下さい。**

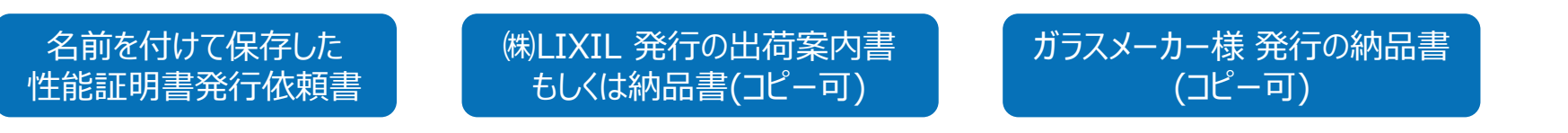

**※ガラス組込み完成品は、ガラス納品書は不要です。**

**5)メールを作成する をクリックして下さい。メールが自動作成されます。**

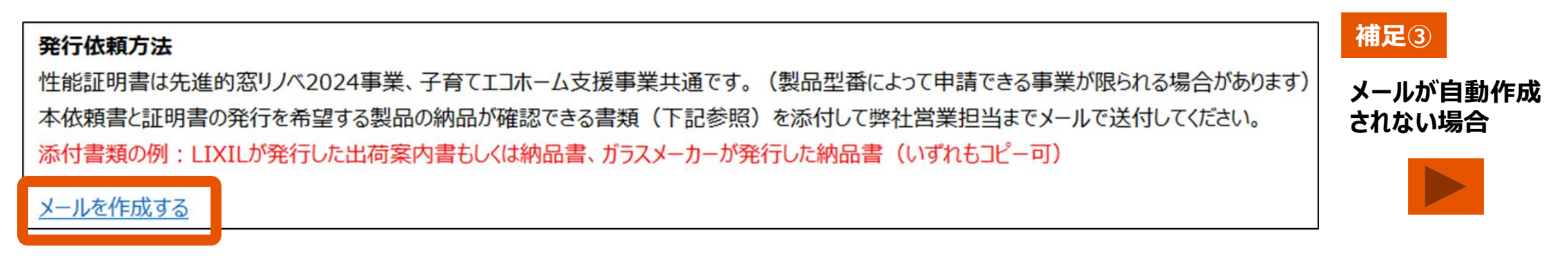

# **性能証明書発行依頼書の送信**

## **6)必要書類 「性能証明書発行依頼書」 、「LIXIL発行の出荷案内書もしくは納品書(コピー可)」、「ガラス メーカー様発行の納品書(コピー可)」を添付して、LIXILの営業担当に送信してください。**

**※ガラス組込み完成品は、ガラス納品書は不要です。**

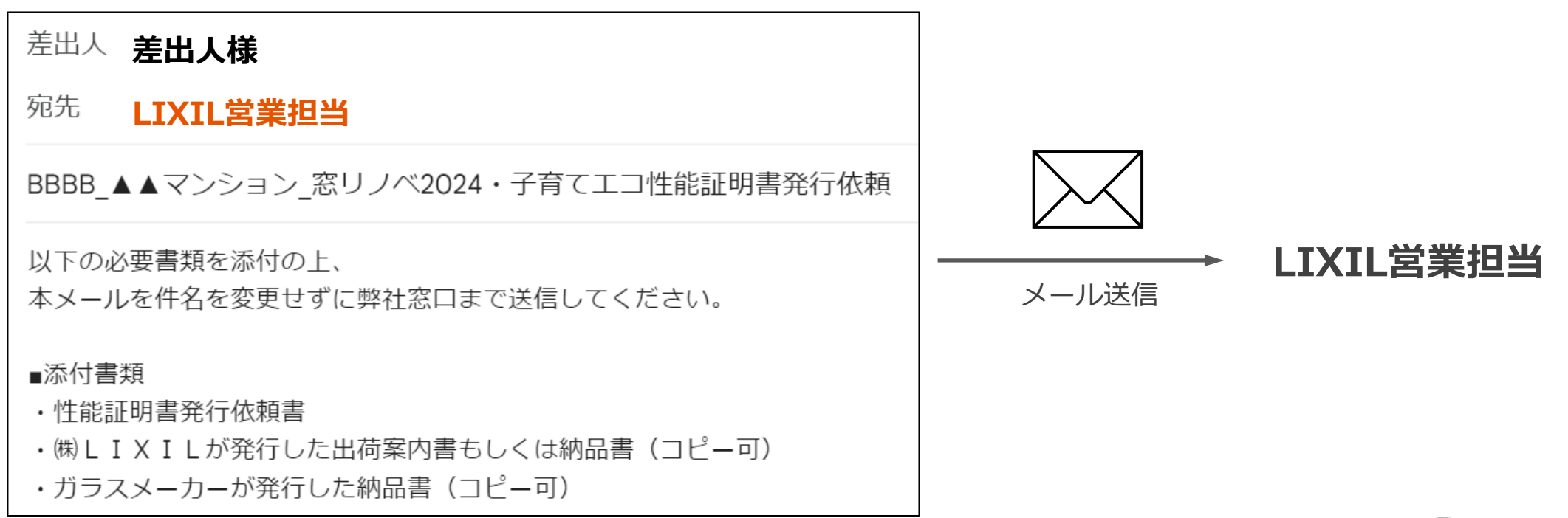

#### **以上で、通常の性能証明書発行依頼は終了です。 依頼書や添付資料に不備がある場合は、LIXILの営業担当よりご連絡いたします。**

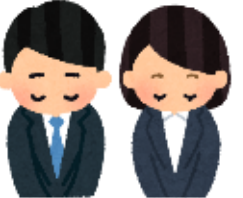

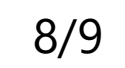

# **インプラス(ガラス入り完成品)に同梱した性能証明書紛失・廃棄時の再発行依頼**

## **インプラス(ガラス入り完成品)には性能証明書が製品に同梱されていますが、それを紛失・廃棄された 場合は、専用の再発行依頼書で申請して下さい。**

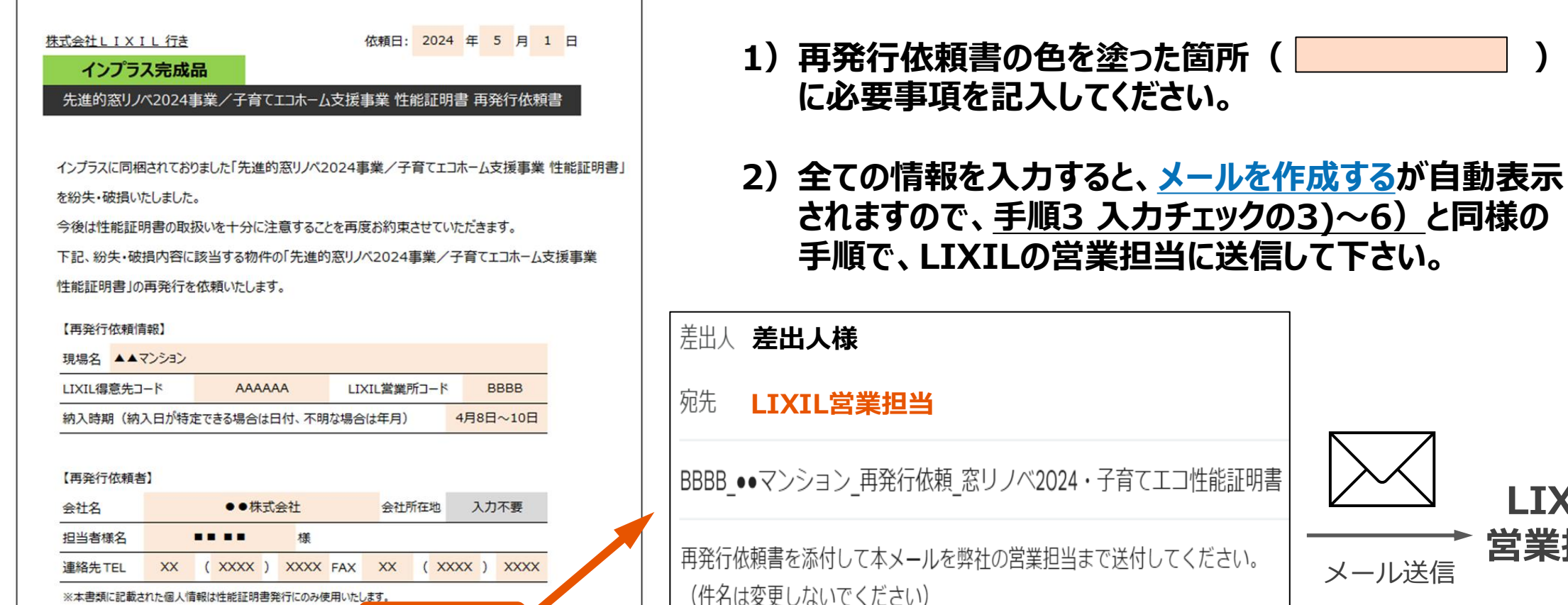

メールを作成する

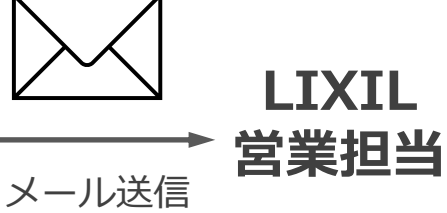

**されますので、手順3 入力チェックの3)~6)と同様の**

再発行依頼書を弊社の営業担当まで送付してください ⇒

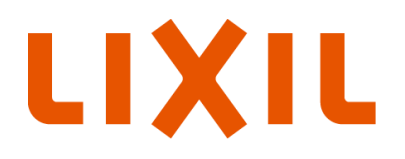

MAKE BETTER HOMES A REALITY FOR EVERYONE, EVERYWHERE 世界中の誰もが願う、豊かで快適な住まいの実現

#### いつもを、幸せに。

# LIXIL

少し背伸びをする贅沢は楽しい。

でもそんな特別な一日ではなく、 何気なく過ごす毎日をかけがえのないものにしたい。

好きな人といつもの食卓を囲む。 窓から入る優しい光で本を読む。 温かいお風呂で鼻歌を歌う。 家族の寝顔を見てから眠りにつく。

楽しいことも、悲しいことも、いろいろなコトが起こるけれど、 幸せは、ありふれた日常にある。

100年以上も前から、水まわりや窓辺をはじめとして 革新的な製品や空間づくりで人々の暮らしを豊かにしてきたLIXII 今では世界中、10億人もの暮らしの中にある 幸せないつも、を支えています。 これまでも、これからも。

いつもを、幸せに。LIXIL

# **補足①開閉形式記号**

## **外窓・内窓**

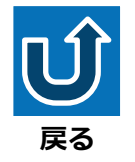

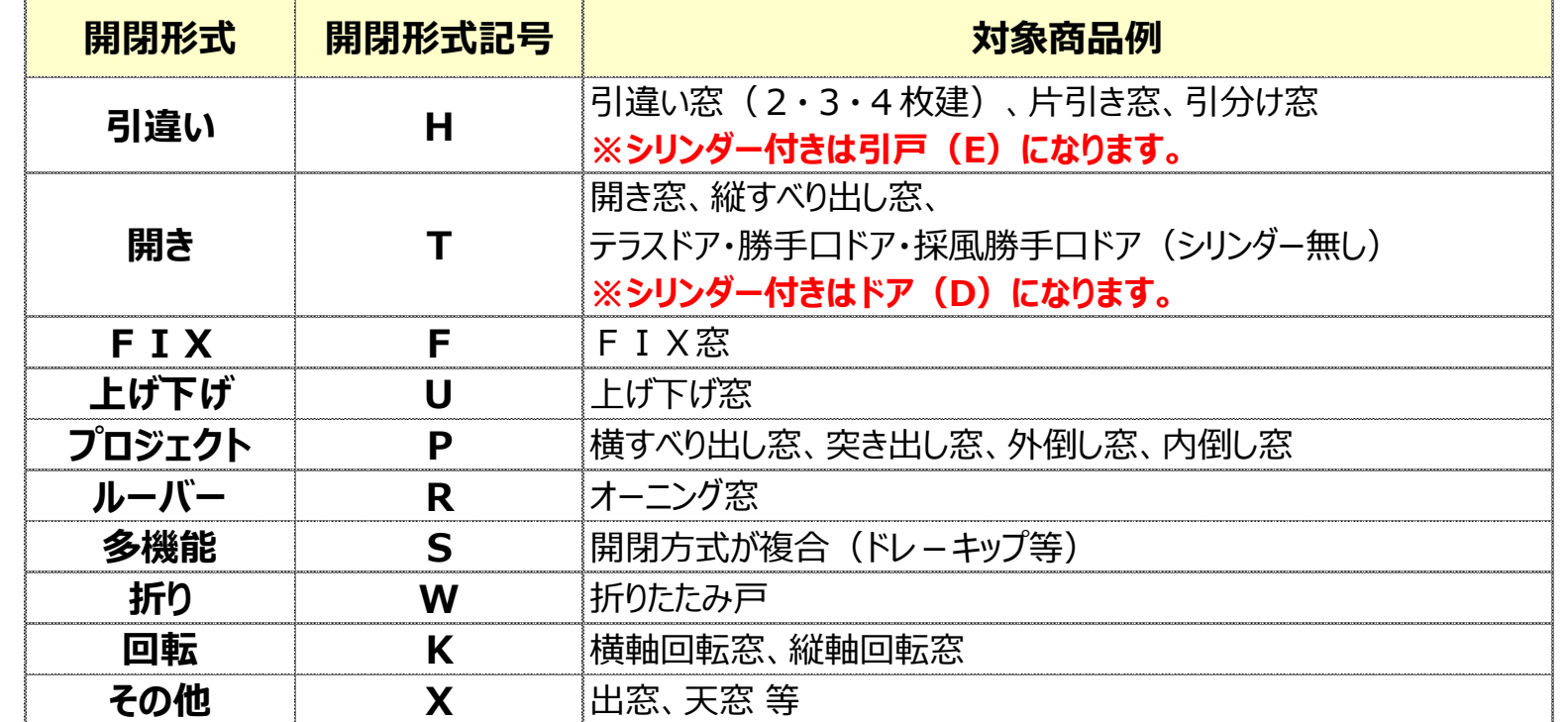

## **ドア・引戸**

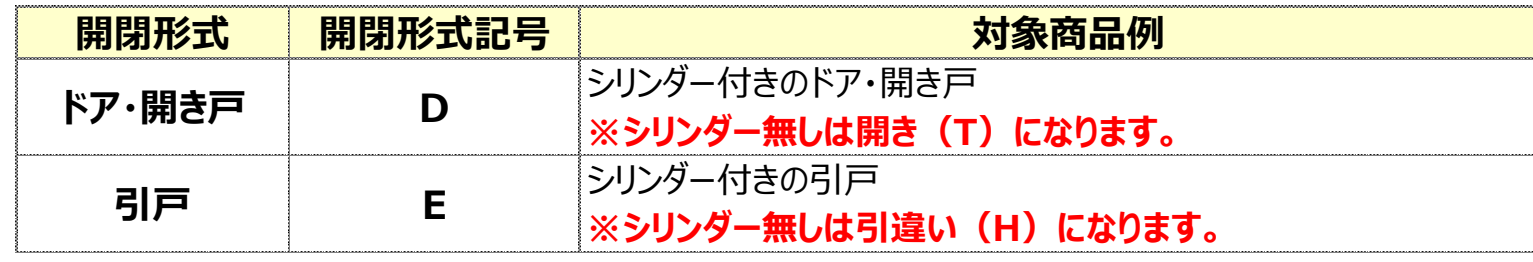

#### **ポイント**

①テラス・勝手口ドアは、シリンダー (外鍵)付きの場合はドア( D)、 シリンダー(外鍵)無しの場合は、 外窓の開き( T)となります。

➁現地で窓を連窓や段窓されている 場合は、それぞれの窓で性能証明書 の発行依頼をお願いします。

連窓や段窓ユニットとして設定されて

いる製品の場合は、一つの窓 として発行依頼をお願いします。 開閉形式記号は、FIX窓では ない方の窓としてください。 ※右の例の場合は開き( T ) となります。

たてすべり出し窓/ FIX窓(内押縁)

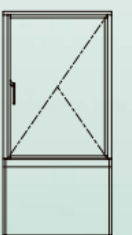

**補足➁ガラス中央部の熱貫流率**

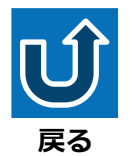

#### **ガラスメーカー様のガラス中央部熱貫流率が検索できるサイトです。 掲載:AGC㈱様、日本板硝子㈱様、セントラル硝子㈱様**

#### **LIXIL製ガラスにおけるガラス中央部の 熱貫流率を調べる**

・・・他社製ガラスの中央部熱貫流率を調べる場合はこちら <mark>窓ガラスの光熱性能計算ツール 「TOP-G」(オ・</mark>

LIXIL製複層ガラスシリーズカタログ

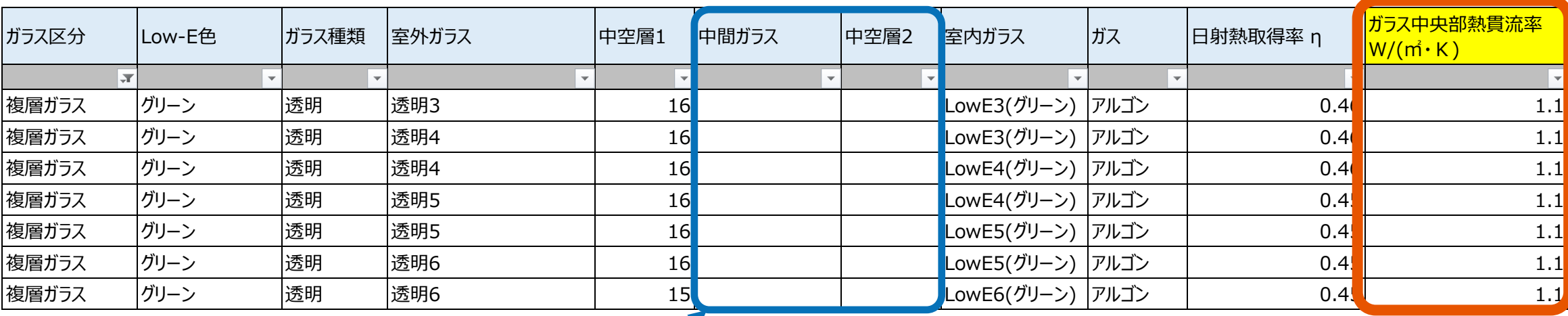

**トリプルガラスの場合使用します。**

**LIXIL製ガラスのガラス中央部熱貫流率です。**

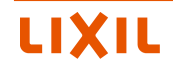

## **補足③-1 GoogleのGmailを使用しており、メールが自動作成されない場合**

#### **GoogleのGmailをお使いのお客様でメールが自動作成されない場合は、以下をご確認ください。**

1. Chromeブラウザより「Gmail] にアクセスします。

2. URL欄の右側に表示される [プロトコルハンドラアイコン] より【許可】を選択します。

**CAUTION** プロトコルハンドラアイコンは「ひし形が2つ重なったアイコン」です。「表示されな い」「誤って選択した」などの場合、後述する設定より初期化できます。

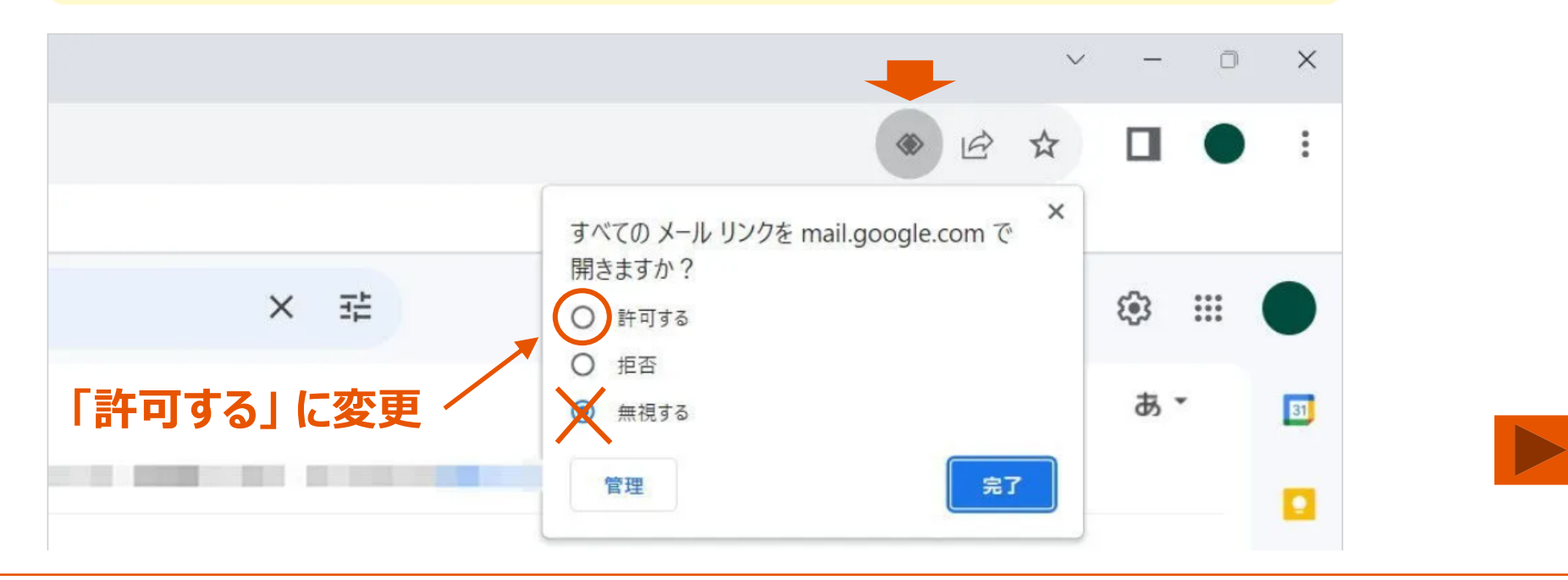

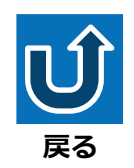

#### **お使いのパソコンによってはメールが自動作成されない場合がございます。 必要書類を添付の上、以下同様のメールをLIXIL営業担当まで送信してください。**

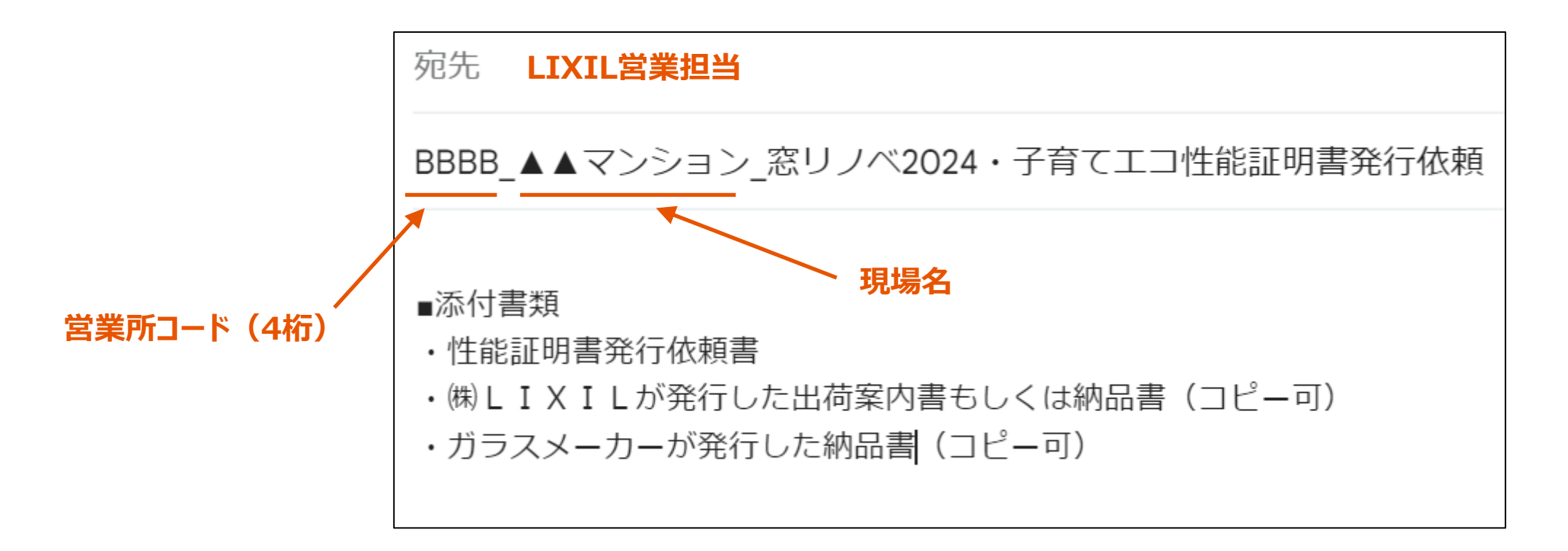